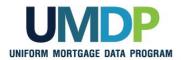

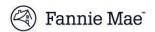

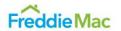

As a Uniform Collateral Data Portal® (UCDP®) lender administrator (lender admin) for your organization, use the following checklist to ensure you have the information required to set up your account in the UCDP.

| UCDP Lender Administrator Registration Checklist |                                                                                                    |
|--------------------------------------------------|----------------------------------------------------------------------------------------------------|
|                                                  | Step 1: Complete the Registration Form                                                                                                    |
|                                                  | Freddie Mac Seller/Servicers and Correspondent Lenders:                                                                                                    |
|                                                  | <ul> <li>Refer to Freddie Mac's <u>Getting Registered for the Uniform Collateral Data</u> Portal job<br/>aid for details on the steps and forms required to complete Freddie Mac's UCDP<br/>registration process.</li> </ul>                                                                                                    |
|                                                  | <ul> <li>The Freddie Mac UCDP Authorization Code, which is required to complete<br/>registration, is provided in an email from no_reply@FreddieMac.com with the<br/>subject line "Welcome to the Uniform Collateral Data Portal."</li> </ul>                                                                                                  |
|                                                  | Note: Save Your GSE Registration Email(s) until you receive your UCDP registration URL in Step 2.                                                                                                    |
|                                                  | Step 2: Locate Your UCDP Registration URL                                                                                                    |
|                                                  | Your unique UCDP registration URL is located in an email from <a href="mailto:ucdp-noreply@veros.com">ucdp-noreply@veros.com</a> .                                                                                                    |
|                                                  | If you are the first lender admin registering from your company and have not received this email, follow the instructions in the applicable GSE job aid(s) referenced in Step 1. If you are not the first lender admin and have not received this email, ensure an existing lender admin has added you as a new lender admin within the UCDP. |
|                                                  | Step 3: Complete your UCDP Registration                                                                                                    |
|                                                  | <ul> <li>Once you have completed these steps, click on your unique registration URL obtained in<br/>Step 2 and complete your UCDP registration.</li> </ul>                                                                                                    |
|                                                  | <ul> <li>Refer to Uniform Collateral Data Portal Reference Series for the Lender Admin: <u>1-Lender Admin Registration</u> for step-by-step instructions.</li> </ul>                                                                                                    |

This communication relates to the Uniform Mortgage Data Program®, an effort undertaken jointly by Fannie Mae and Freddie Mac at the direction of their regulator, the Federal Housing Finance Agency.

August 2020 Page 1